## **INSTRUCTIVO DESCARGA CARNÉ DE AFILIACIÓN JARDINES DE PAZ**

**1.** Ingresa a la página web<https://www.jardinesdepaz.com/>

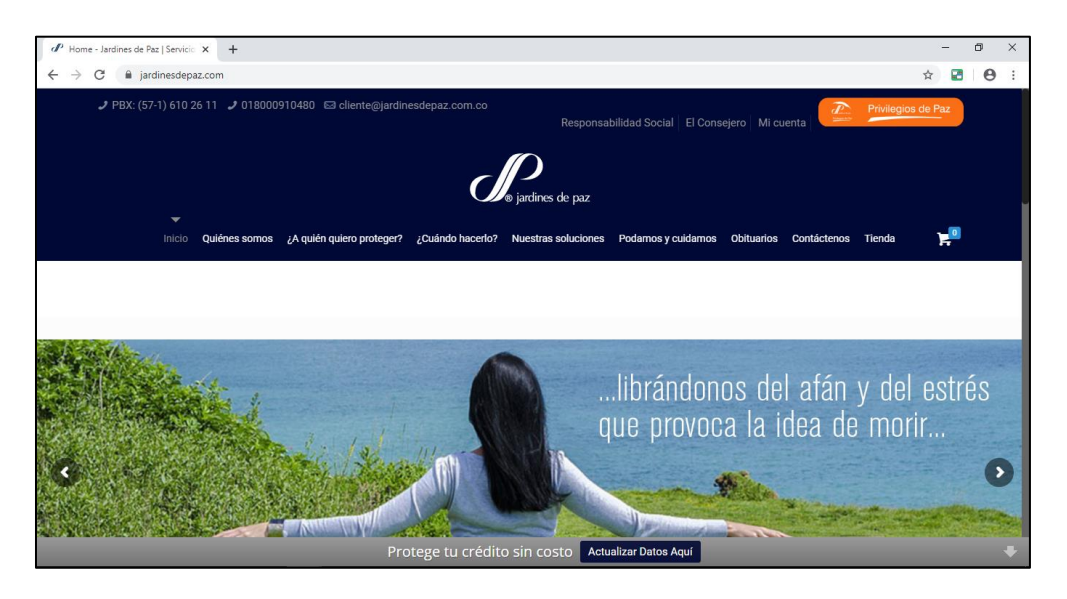

**2.** En la parte inferior selecciona la opción consulte su extracto y/o carné en línea.

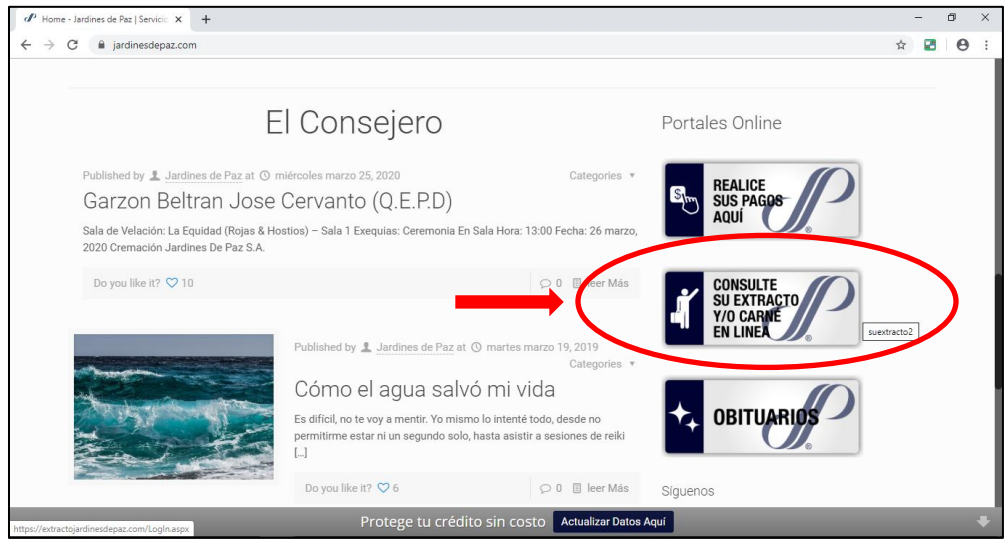

**3.** El usuario es su número de cédula y la contraseña los 4 últimos dígitos de su cédula.

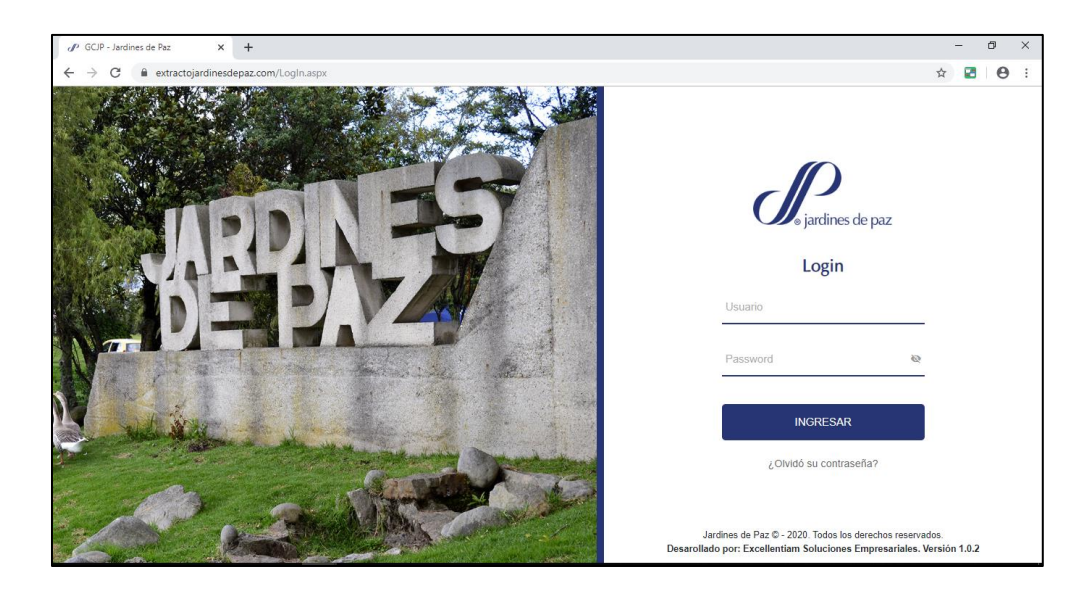

**4.** Selecciona la opción consultar carné.

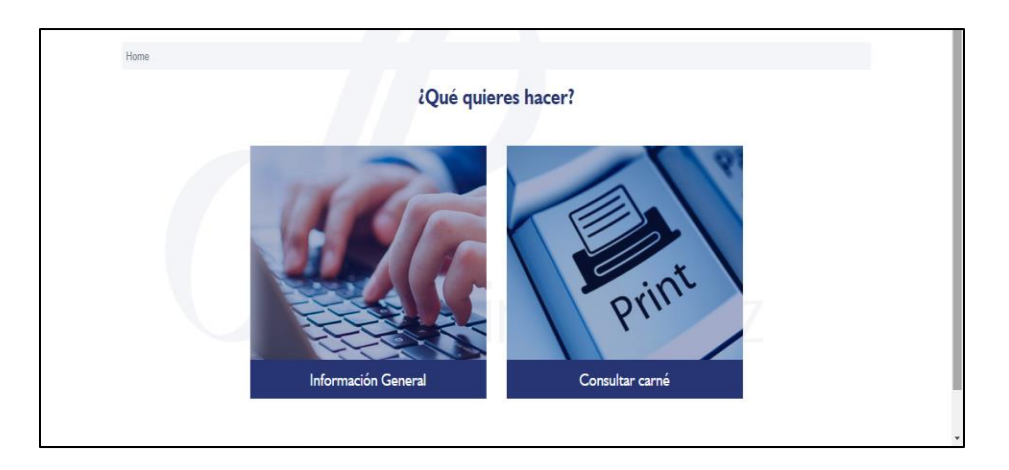

**5.** Puede imprimir el carné de afiliación o enviarlo a su correo electrónico.

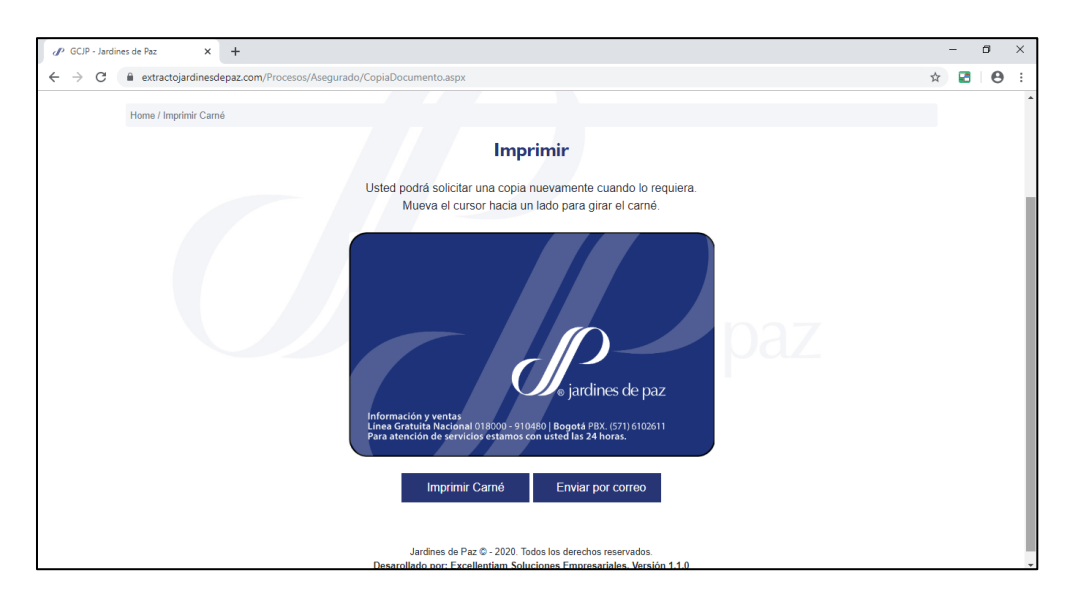